# **Underwater acoustic propagation modeling with arlpy and Bellhop**

The underwater acoustic propagation modeling toolbox ( uwapm ) in arlpy [is integrated with the popular Bellhop ray tracer distributed as part of the acoustics toolbox](https://oalib-acoustics.org/) (https://oalib-acoustics.org/). In this notebook, we see how to use arlpy.uwapm to simplify the use of Bellhop for modeling.

## **Prerequisites**

- Install [arlpy \(https://pypi.org/project/arlpy/\)](https://pypi.org/project/arlpy/) (v1.5 or higher)
- Install the [acoustics toolbox \(https://oalib-acoustics.org/\)](https://oalib-acoustics.org/) (6 July 2018 version or later)

# **Getting started**

Start off with checking that everything is working correctly:

```
In [1]: pip freeze
        arlpy==1.7.0
        attrs==19.3.0
        backcall==0.1.0
        bleach==3.1.4
        bokeh==2.0.1
        certifi==2020.4.5.1
        decorator==4.4.2
        defusedxml==0.6.0
        entrypoints==0.3
        importlib-metadata==1.6.0
        ipykernel==5.2.1
        ipython==7.13.0ipython-genutils==0.2.0
        jedi==0.17.0
        Jinja2==2.11.1
        jsonschema==3.2.0
        jupyter-client==6.1.3
        jupyter-core==4.6.3
        MarkupSafe==1.1.1
        mistune==0.8.4
        mkl-fft==1.0.15
        mkl-random==1.1.0
        mkl-service==2.3.0
        nbconvert==5.6.1
        nbformat==5.0.6
        notebook==6.0.3
        numpy==1.18.1
        olefile==0.46
        packaging==20.3
        pandas==1.0.3pandocfilters==1.4.2
        parso==0.7.0
        pexpect==4.8.0
        pickleshare==0.7.5
        Pillow==7.0.0
        prometheus-client==0.7.1
        prompt-toolkit==3.0.5
        ptyprocess==0.6.0
        Pygments==2.6.1
        pyparsing==2.4.6
        pyrsistent==0.16.0
        python-dateutil==2.8.1
        pytz==2019.3
        PyYAML==5.3.1
        pyzmq==19.0.0
        scipy==1.4.1
        Send2Trash==1.5.0
        six==1.14.0
        terminado==0.8.3
        testpath==0.4.4
        tornado==6.0.4
        traitlets==4.3.3
        typing-extensions==3.7.4.1
        utm==0.5.0
        wcwidth==0.1.9
        webencodings==0.5.1
        zipp==3.1.\0Note: you may need to restart the kernel to use updated packages.
```
24/04/2020 bellhop-Copy1

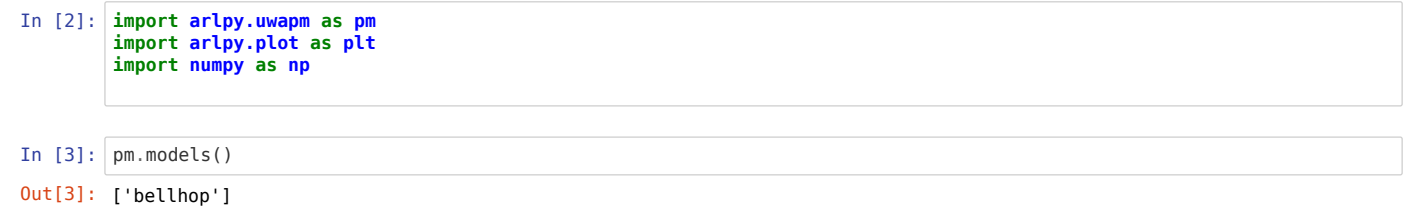

The bellhop model should be listed in the list of models above, if everything is good. If it isn't listed, it means that bellhop.exe is not available on the PATH, or it cannot be correctly executed. Ensure that bellhop.exe from the acoustics toolbox installation is on your PATH (updated .profile or equivalent, if necessary, to add it in).

From here on we assume that the bellhop model is available, and proceed...

We next create an underwater 2D environment (with default settings) to model:

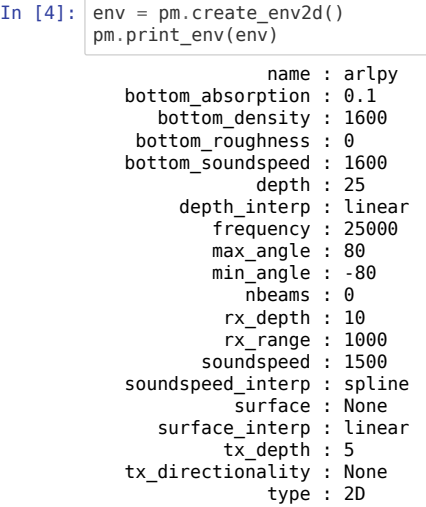

We can see the default values above. Most numbers are in SI units. The only ones that aren't are:

- bottom\_absoption is in dB/wavelength
- min\_angle and max\_angle are in degrees

The default environment is an isovelocity Pekeris waveguide with a water depth of 25 m, a omnidirectional transmitter at 5 m depth, and a receiver at 10 m depth 1 km away. We can visualize the environment (not to scale):

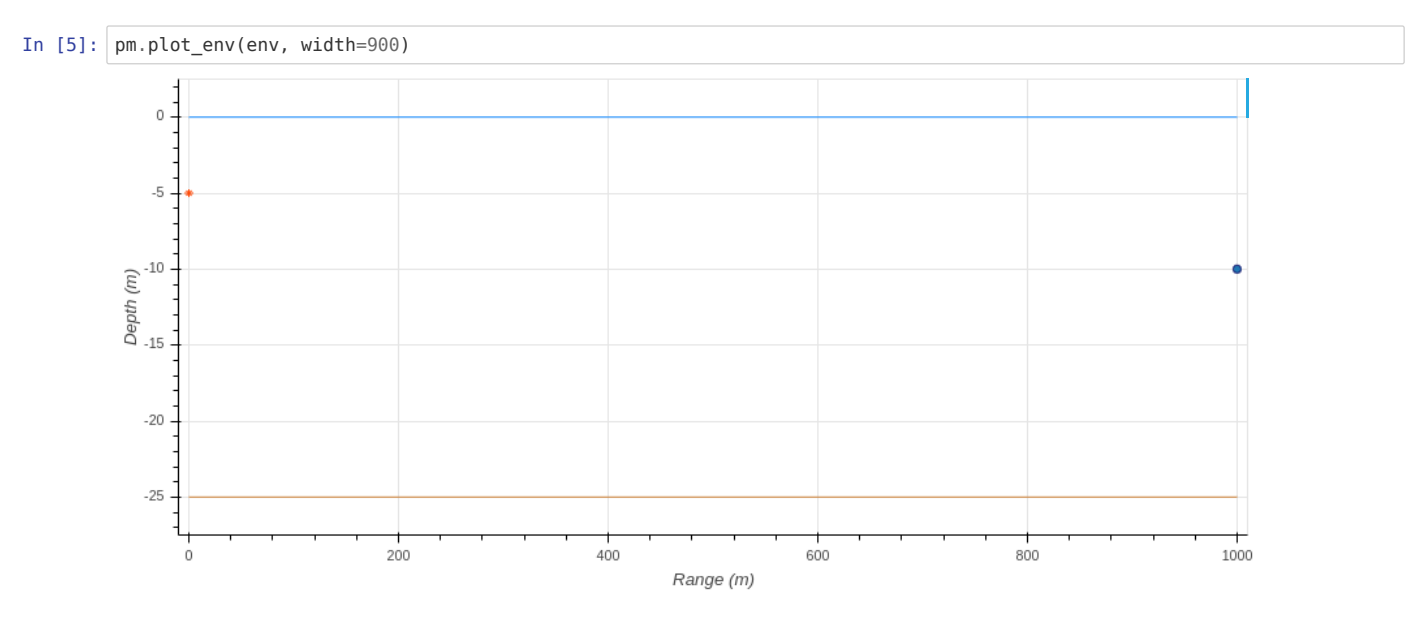

Let's simulate it and see what the eigenrays between the transmitter and receiver look like:

In  $[6]$ :  $\vert$  rays = pm.compute\_eigenrays(env)

```
pm.plot rays(rays, env=env, width=900)
---------------------------------------------------------------------------
                                            Traceback (most recent call last)
<ipython-input-6-1af3b30f110e> in <module>
--->1 rays = pm.compute eigenrays(env)
      2 pm.plot rays(rays, env=env, width=900)
~/anaconda3/envs/test_env/lib/python3.6/site-packages/arlpy/uwapm.py in compute_eigenrays(env, tx_depth_ndx, rx_depth
_ndx, rx_range_ndx, model, debug)
     352 if debug:
    353 print('[DEBUG] Model: '+model_name)<br>354 return model.run(env, eigenrays, debug)
--> 354 return model.run(env, eigenrays, debug)
     355
     356 def compute_rays(env, tx_depth_ndx=0, model=None, debug=False):
~/anaconda3/envs/test_env/lib/python3.6/site-packages/arlpy/uwapm.py in run(self, env, task, debug)
     605 else:
606 try:<br>--> 607
    607 results = taskmap[task][1](fname_base)<br>608 except FileNotFoundError:
    608 except FileNotFoundError:<br>609 brint('[WARN] Bellhop
                             print('[WARN] Bellhop did not generate expected output file')~/anaconda3/envs/test_env/lib/python3.6/site-packages/arlpy/uwapm.py in _load_rays(self, fname_base)
    819 \begin{bmatrix} \text{ray:} & \text{[ray]} \\ \text{820} & \text{]} \end{bmatrix}-5820<br>-5821return _pd.concat(rays)
     822
            def load shd(self, fname base):
~/anaconda3/envs/test_env/lib/python3.6/site-packages/pandas/core/reshape/concat.py in concat(objs, axis, join, ignor
e_index, keys, levels, names, verify_integrity, sort, copy)
     279 verify_integrity=verify_integrity,
280 copy=copy,<br>--> 281 sort=sort,
            sort=sort,<br>)
     282 )
     283
~/anaconda3/envs/test_env/lib/python3.6/site-packages/pandas/core/reshape/concat.py in __init__(self, objs, axis, joi
n, keys, levels, names, ignore_index, verify_integrity, copy, sort)
     327
                  328 if len(objs) == 0:
--> 329 raise ValueError("No objects to concatenate")
     330
     331 if keys is None:
```
ValueError: No objects to concatenate

We can also compute the arrival structure at the receiver:

```
---------------------------------------------------------------------------
                                         Traceback (most recent call last)
<ipython-input-18-3843dd94e0a3> in <module>
   - 1 arrivals = pm.compute arrivals(env)
     2 pm.plot arrivals(arrivals, width=900)
~/.local/lib/python3.8/site-packages/arlpy/uwapm.py in compute_arrivals(env, model, debug)
    323 if debug:
     324 print('[DEBUG] Model: '+model_name)
--> 325 return model.run(env, arrivals, debug)
    326
    327 def compute eigenrays(env, tx depth ndx=0, rx depth ndx=0, rx range ndx=0, model=None, debug=False):
~/.local/lib/python3.8/site-packages/arlpy/uwapm.py in run(self, env, task, debug)
    605 else:
606 try:
    607 results = taskmap[task][1](fname_base)<br>608 excent FileNotFoundError:
    608 except FileNotFoundError:<br>609 b print('IWARNI Bellhop
                           print('[WARN] Bellhop did not generate expected output file')~/.local/lib/python3.8/site-packages/arlpy/uwapm.py in _load_arrivals(self, fname_base)
  792 'bottom_bounces': [data[7]]
     793 }, index=[len(arrivals)+1]))
   794 return pd.concat(arrivals)
    795
     796 def _load_rays(self, fname_base):
~/.local/lib/python3.8/site-packages/pandas/core/reshape/concat.py in concat(objs, axis, join, ignore_index, keys, le
vels, names, verify_integrity, sort, copy)
     269 ValueError: Indexes have overlapping values: ['a']
    270 """
- > 271 op = \frac{\text{Concatenator}}{\text{objs}} 272 objs,
                273 axis=axis,
~/.local/lib/python3.8/site-packages/pandas/core/reshape/concat.py in __init__(self, objs, axis, join, keys, levels,
names, ignore_index, verify_integrity, copy, sort)
    327
   328 if len(objs) == 0:<br>329 raise ValueErr
                    raise ValueError("No objects to concatenate")
    330
                331 if keys is None:
```
ValueError: No objects to concatenate

In  $[18]$ : arrivals = pm.compute\_arrivals(env)

pm.plot\_arrivals(arrivals, width=900)

The arrivals are returned in [pandas \(https://pandas.pydata.org\)](https://pandas.pydata.org/) data frame that we can query, if we like. For example, we can look up the time of arrival, angle of arrival, and the number of surface/bottom bounces for the first 10 arrivals:

```
In [ ]: arrivals[arrivals.arrival_number < 10][['time_of_arrival', 'angle_of_arrival', 'surface_bounces', 'bottom_bounces']]
```
We can also convert to a impulse response time series, if we want to use it for further signal processing:

```
In [ ]: ] ir = pm.arrivals_to_impulse_response(arrivals, fs=96000)
         plt.plot(np.abs(i\bar{i}r), fs=96000, width=900)
```
### **More complex environments**

So far, we have a simple isovelicty Pekeris waveguide. Let us next have something more interesting - an environment with some bathymetric structure and a more complicated soundspeed profile.

#### **Bathymetry and soundspeed profile**

Let's first start off by defining our bathymetry, a steep up-slope for the first 300 m, and then a gentle downslope:

```
In [19]: \begin{vmatrix} \text{bathy} = [0, 30] \end{vmatrix}# 30 m water depth at the transmitter
                  [300, 20], # 20 m water depth 300 m away
                 [1000, 25] # 25 m water depth at 1 km
            ]
```
and then our soundspeed profile: